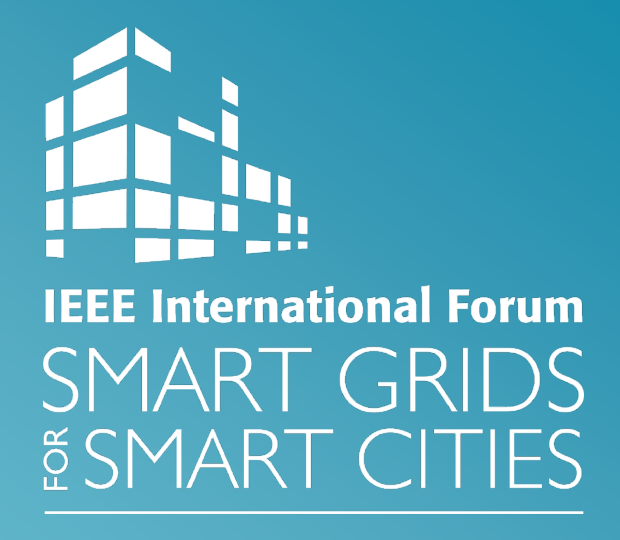

# **Virtual Event Information for Attendees**

### **Virtual Conference Details:**

- To access the IEEE SG4SC 2021 virtual conference environment, click the following link [https://www.engagez.net/sg4sc2021.](https://www.engagez.net/sg4sc2021) In order to access the Forum, you must be registered for IEEE SG4SC 2021 event. Full session listings are available under the 'Live Sessions'tab along the top navigation menu bar, or by clicking the 'View Agenda' card on the SG4SC home screen inside the virtual event platform.

- The virtual sessions begin on March 17, 2021 and conclude on March 23, 2021. Early access to the platform will be available beginning March 10, 2021. All session times are listed in Central European Time / Berlin (GMT +1).

- All Live sessions, including Tutorials, Keynotes, and Tech Sessions will be held via Cisco WebEx. Connection information isfound within the virtual platform, by clicking into each session's description inside the agenda. Tutorials are only available to those who have paid a full conference registration + the fee for tutorials.

- For the full conference program, please visit the IEEE SG4SC 2021 website at <https://ieeesg4sc.org/program/>.

### **Conference Registration and Platform Access:**

The virtual event site can be accessed at[: https://www.engagez.net/sg4sc2021](https://www.engagez.net/sg4sc2021) The virtual log-in screen for IEEE SG4SC 2021 looks like this:

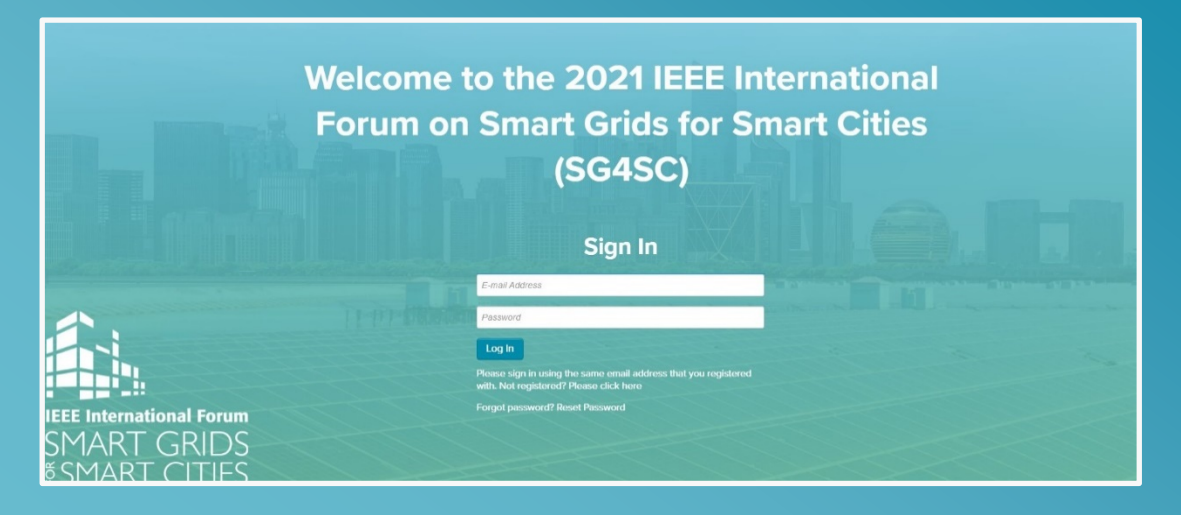

To access the virtual environment, you must use the same email address with which you registered. As you log in for the first time, you will see that you are required to enter a Password for access. Click the Reset Password link to receive an auto-generated email from the system. Once you have established your Password, and entered your registered email address, you will be able to enter the virtual environment. After you have logged in to the platform, we encourage all attendees to complete their Attendee Profile. To do this, simply navigate to the top right of the screen. Locate the button with the circular head icon and associated drop down menu. One of the menu items is labeled "Profile / Account". It looks like this:

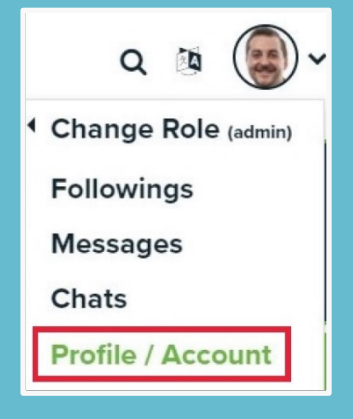

Select that item, which displays a window containing two edit options to edit your Profile and to edit your Account. Take a minute to review and update your profile, and add your professional headshot, by clicking on "Edit Profile". By adding more information to your profile, it will make it easier for colleagues and other attendees to find you, and network, during your virtual conference experience. (For the best experience, and to avoid any pop up blockers, please use Google Chrome to upload your Photo).

#### **For Registration Times & Access periods, refer to the following schedule:**

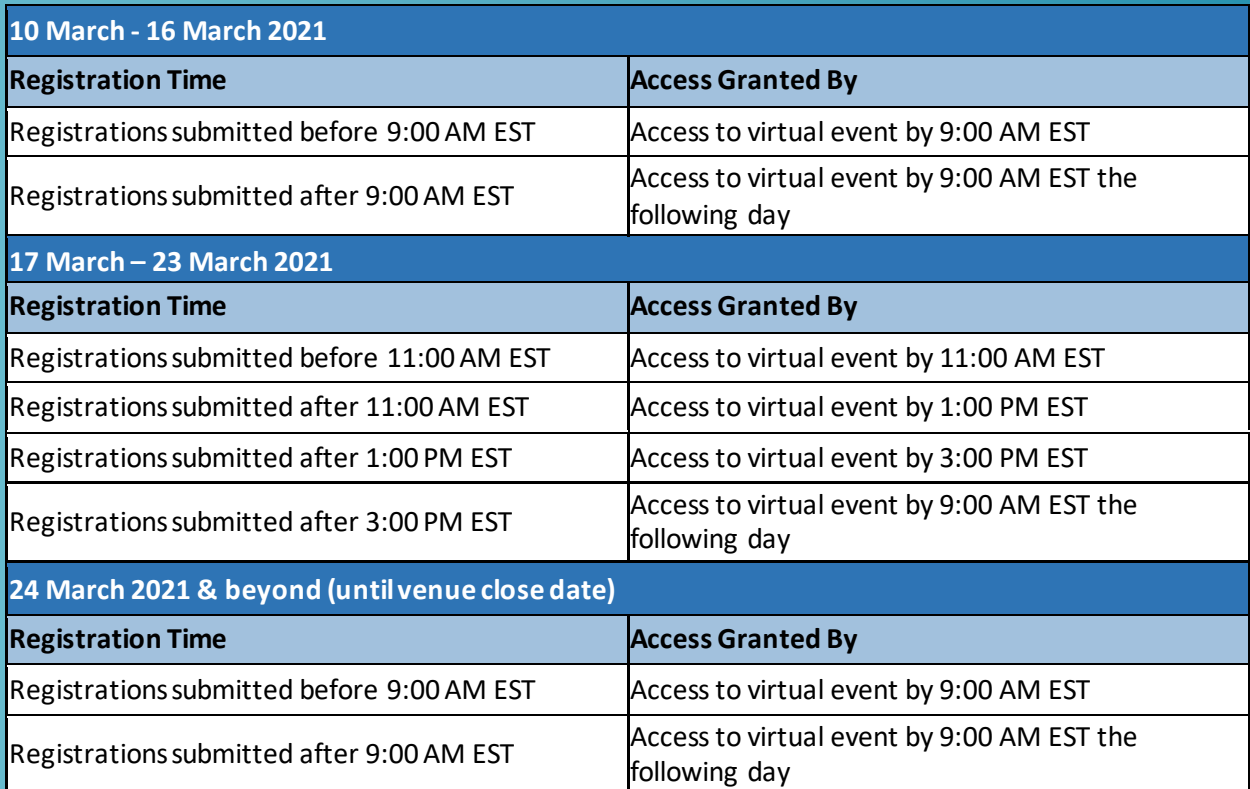

# **Virtual Exhibit Hall:**

The Expo Hall will be open to all attendeesfor the duration of the conference. Please take the time to visit our conference partners' virtual exhibit booths. Each booth will contain various materials provided by each Sponsor, which may include videos, files, one-pagers, brochures, downloadable resourcessuch as PPT's and PDF's, useful links, and more. Attendees will also have the ability to meet with booth staff representatives one-on-one. You can send the staff direct messages, and even book meetings with them.

### **Projects Zone:**

SG4SC offers a unique opportunity for research projects (particularly H2020 projects) to have a networking and dissemination event during these difficult times. Projects have the chance to structure a Virtual Booth inside the 'Projects Zone' within the virtual platform environment. Each booth will showcase projects, but also provide a point of connection for virtual meetings with other researchers that are present at the Forum. This format is a virtual version of the typical EU Corner that has been present in the last few years at the European Utility Week.

## **Conference Resources:**

The Resources button found on the top right of the navigation menu bar will include each session's video recording linkmade available inside the IEEE Resource Center. Log in access to view the recordings will be required. For any questions on the recorded sessions, or IEEE Resource Center access, please email Phyllis Caputo at p.caputo@ieee.org.

# **Virtual Conference Platform | Supported Browsers and OS:**

IEEE SG4SC 2021 is leveraging Engagez's virtual conferencing software for the event. The Engagez virtual platform is compatible with the following:

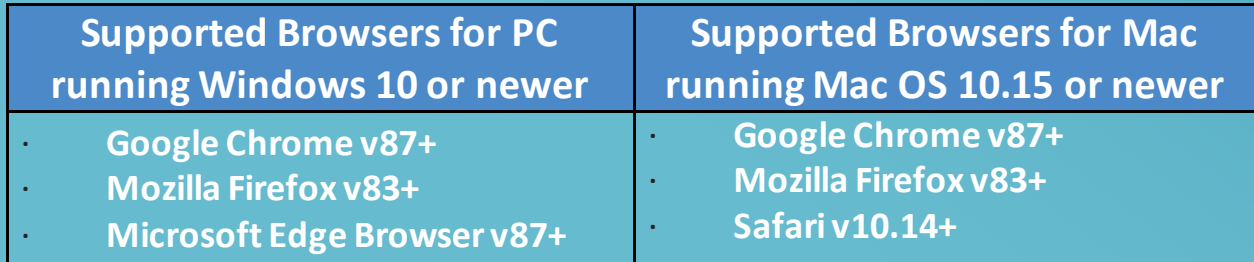

Engagez also supports a fully responsive virtual conference experience on iOS and Android smartphones and tablets.

#### **Audience Bandwidth Requirements:**

For viewing the video presentations, a minimum internet connection of 800 Kbps is recommended. If you are experiencing any audio or video playback issues, verify your internet speed and reduce network congestion to improve quality.

# **Help Desk Information:**

Please direct any questions about access, or the virtual conference platform, to the IEEE Digital Events production team. Email Mark Pilkington at [m.pilkington@ieee.org,](mailto:m.pilkington@ieee.org) and David Stankiewicz a[t d.stankiewicz@ieee.org.](mailto:d.stankiewicz@ieee.org)